OPTU232SC | OPTU232SC1

单模多模通用、单纤双纤可选 USB/串口光纤转换器

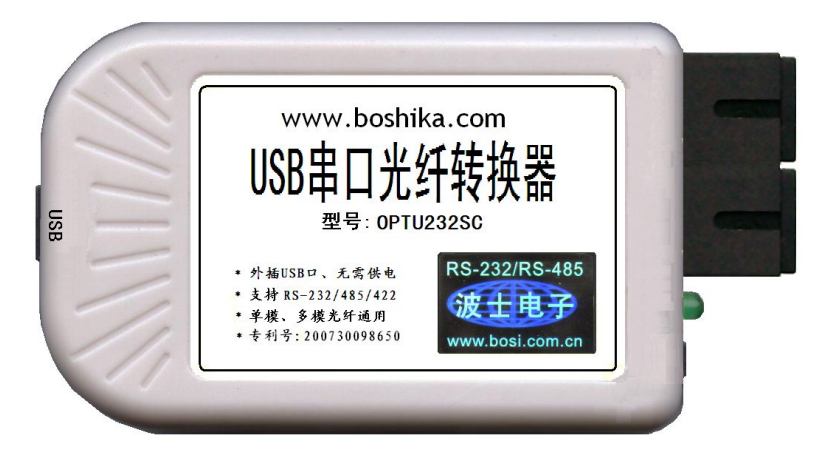

图 1 OPTU232SC 产品外形图

### 一、用途

USB/串口光纤转换器为波仕电子发明和首创、同时也是世界上唯一的同类产品。波仕电子的 OPTU232SC 和 OPTU232SC1 是最新一代 USB 光纤通信产品,直接从 USB 口转换出一对或 1 个 SC 光 纤收发头用于传输串口信号,单模多模通用而且无须供电。波仕 OPTU232SC 和 OPTU232SSC1 型 USB/ 串口光纤转换器具有超小型的外形(74\*23\*47mm)、可以将 USB 口虚拟成为本地 COM 串口、无须修改 已有的串口通信软件。驱动程序同波仕 USB232 系列转换器。由于 OPTU232SC(或 OPTU232SC1)传 输的还是串口信号,所以必须成对使用或者与波仕的 OPT485L、OPT485L1 型号的串口/光纤转换器 配对使用。由于采用光纤作为通信传输介质,具有隔离高电压、防电磁干扰、传输距离远等优点。 OPTU232SC 的传输介质为两根光纤、OPTU232SC1 的传输介质为一根光纤,但是外形和驱动程序是完 全一样的。

### 本产品受以下中国专利保护:ZL02284434《通过光纤传输延长 USB 信号的电路》,侵权必究 !

### 二、硬件与软件安装

将 OPTU232SC 串口光纤转换器通过 USB 打印线外插到计算机 USB 口。OPTU232SC 默认使用一 对 SC 光纤接头(图 1)、可转 FC、ST 头。OPTU232SC 可以成对使用, 也可以与波仕 OPT485L 型号 串口光纤转换器使用。OPTU232SC1 为 OPTU232SC 的单纤版本, 外形及性能同 OPTU232SC, 但是只有 1 个光纤头,只用一根光纤收发,必须两个单纤收发器成对使用(T3R5 与 T5R3 成对使用)。

波仕 USB 串口光纤转换器使用时光纤发送头通过光纤接对方的光纤接收头。注意保持光纤转 换器的光纤座、光纤头的清洁,如果不连接时请用相配套的橡皮塞子盖住。 OPTU232SC 外接计算机 的 USB 口,无需供电。产品功耗小于 2W。光头的旁边带 LED 指示灯,分别指示 USB 口供电状态和光 口通信状态(图 2、图 3)。产品接计算机 USB 口时是绝对无需外接电源的,备用电源插座仅仅是 对外输出 5V 电压。

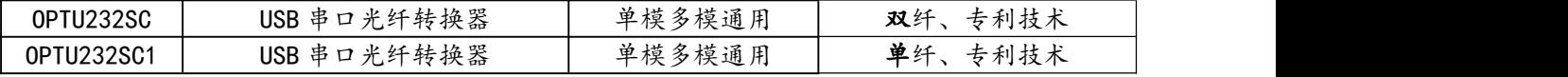

波仕电子配套提供各种长度单芯、双芯光纤以及 ST、FC、SC 接头。OPTU232SC 需要安装驱动 程序。OPTU232SC 支持 Windows 7/XP/Vista/CE/8 等操作系统。

# 波仕卡:RS-232/RS-485 全面解决方案

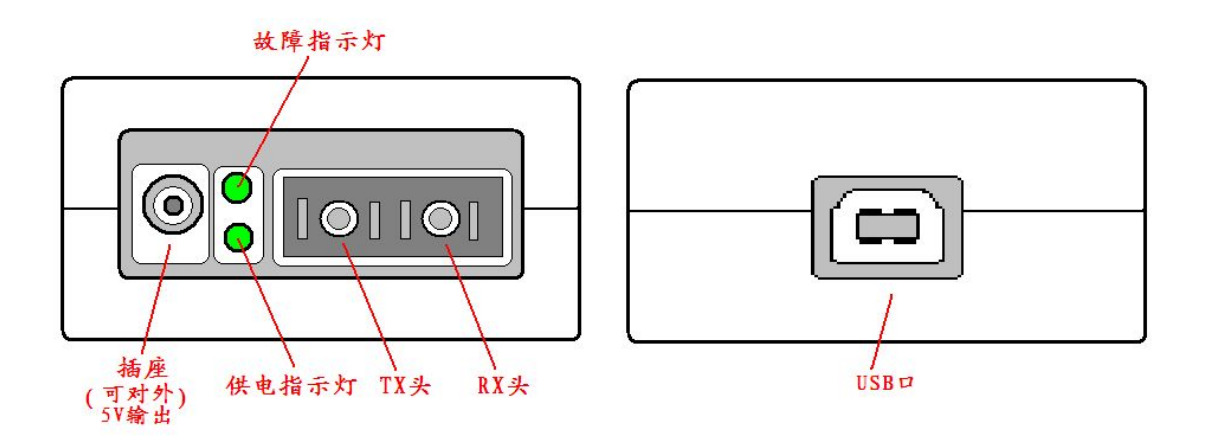

图 2 光口以及通信状态指示灯 图 3 电口(USB)插座

## 三、性能特点

OPTU232SC 的光纤头(默认 SC 头)为单模/多模自动适应,这是波仕电子独有的技术。通信最 高速率 115.2Kbps。自动识别串口号, 当作新的 COM 口, 软件只需修改串口号即可, 无须重新编写。 驱动软件同波仕 USB232 系列转换器。OPTU232SC 的光口标准同 OPT485L 光纤转换器的光口。

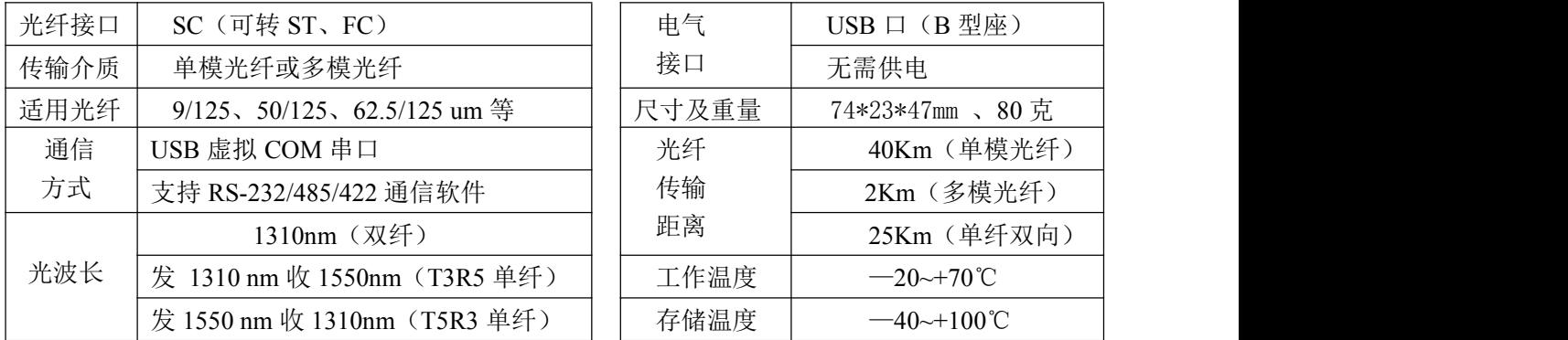

# 五、软件安装

OPTU232SC 配套有一根 1 米长的 USB 延长电缆和驱动软件(一张光盘)。驱动程序支持 Windows 2000/XP/2003/vista/7/8 等,同波仕 USB232GH2 的驱动软件。

安装完毕后,用户可以查看"控制面板"的"系统\设备管理器\端口",就会发现自动分配给 OPTU232SC 一个新的 COM 口号码。记住这个 COM 口号码。如果要更改 COM 口号码,在 Windows XP 下,桌面→我的电脑\属性→硬件→设备管理器→端口→通信端口(找到 OPTU232SC 的)\属性  $\rightarrow$ 端口设置 $\rightarrow$ 高级 $\rightarrow$ COM 端口号,用户就可以更改 COM 口号码了。可以强行改为已经被占用的 COM 口的号码。

# 六、单纤双向通信示意图

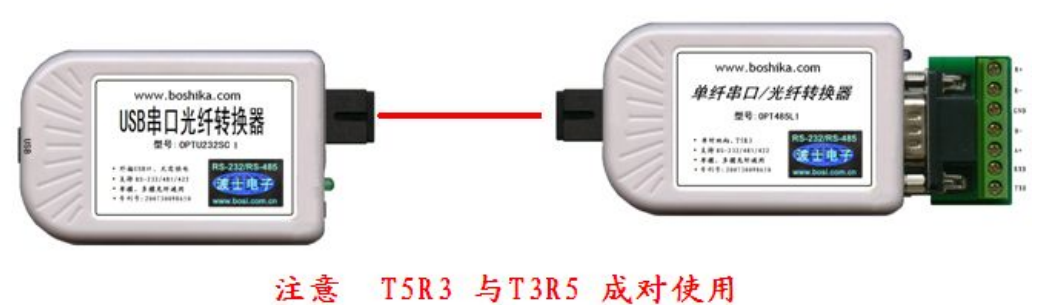